# Лекции по **информатике раздел «Операционная система Windows»**

для студентов 1 курса

преподаватель Е.А.Зелинская

# **Операционная система Windows**

## **Windows** – это многозадачная операционная система с графическим интерфейсом.

Интерфейс – обмен данными

# **Операционная система Windows**

**Операционная система** – это программа, предназначенная для управления работой компьютера.

#### **Основные элементы интерфейса**

## 1)Рабочий стол

2)Панель задач (содержит кнопку "Пуск", кнопки активных программ, индикаторы)

3)Папка "Мой компьютер" (доступ к ресурсам компьютера)

4) Главное меню (быстрый доступ к программам, справочной системе…)

5)Корзина (область, выделенная для удаленных файлов)

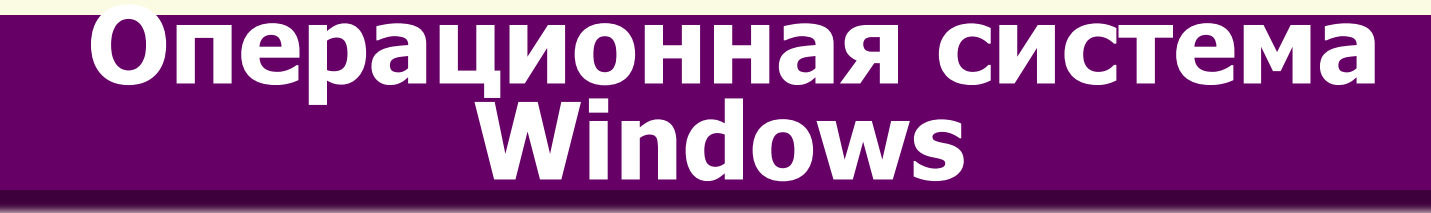

Основой графического интерфейса является система окон.

Окно – это прямоугольная область на экране монитора.

В каждом окне отображается отдельная прикладная программа. Каждому окну соответствует кнопка на панели задач.

### **Виды окон**

### Окно папки

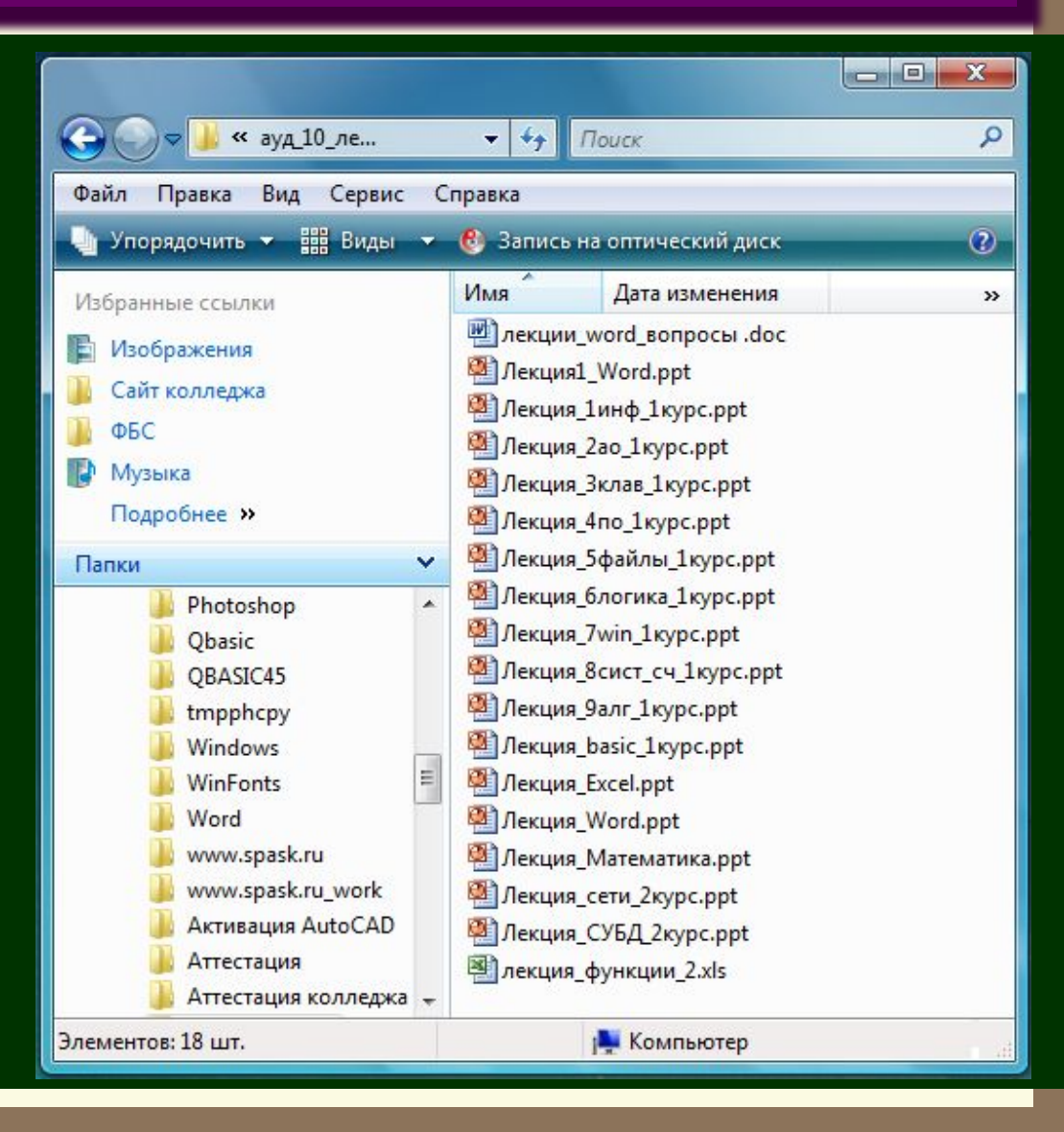

## **Виды окон**

Окно приложения

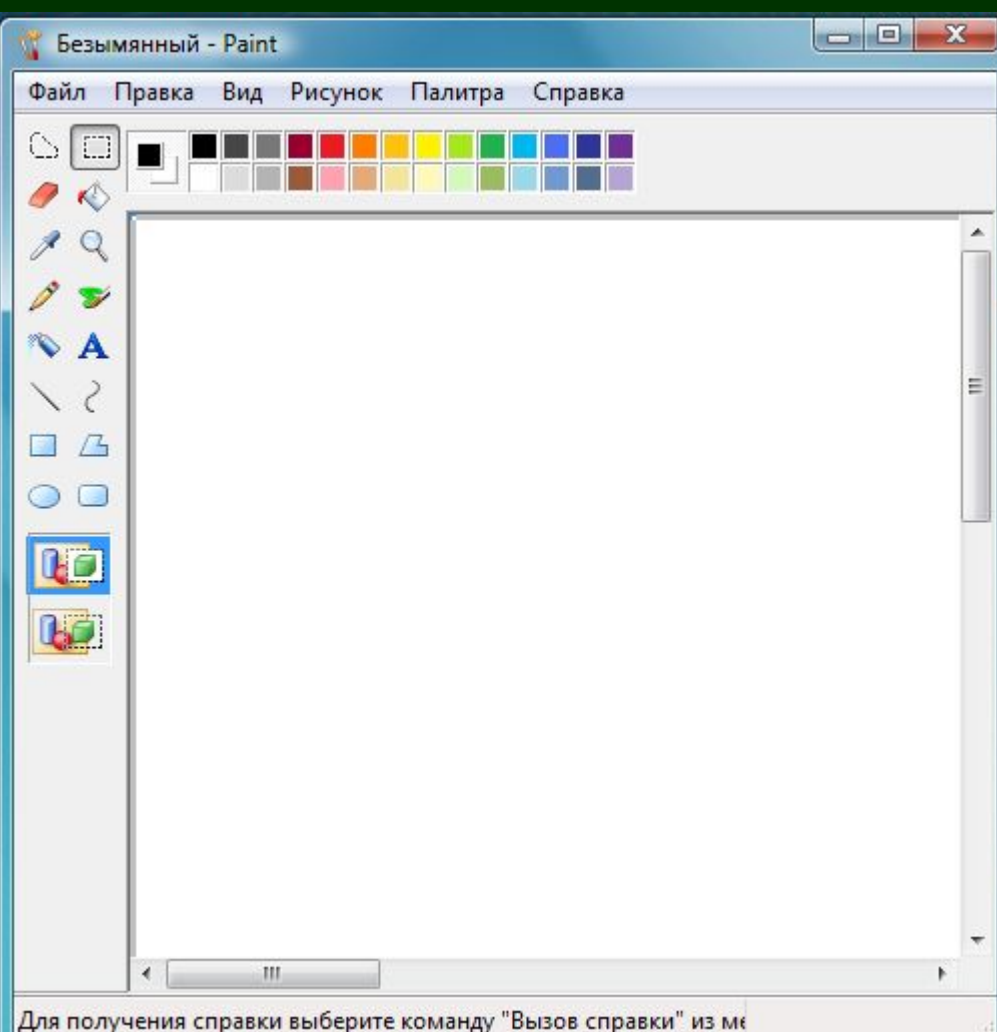

## **Виды окон**

## Диалоговое

#### окно

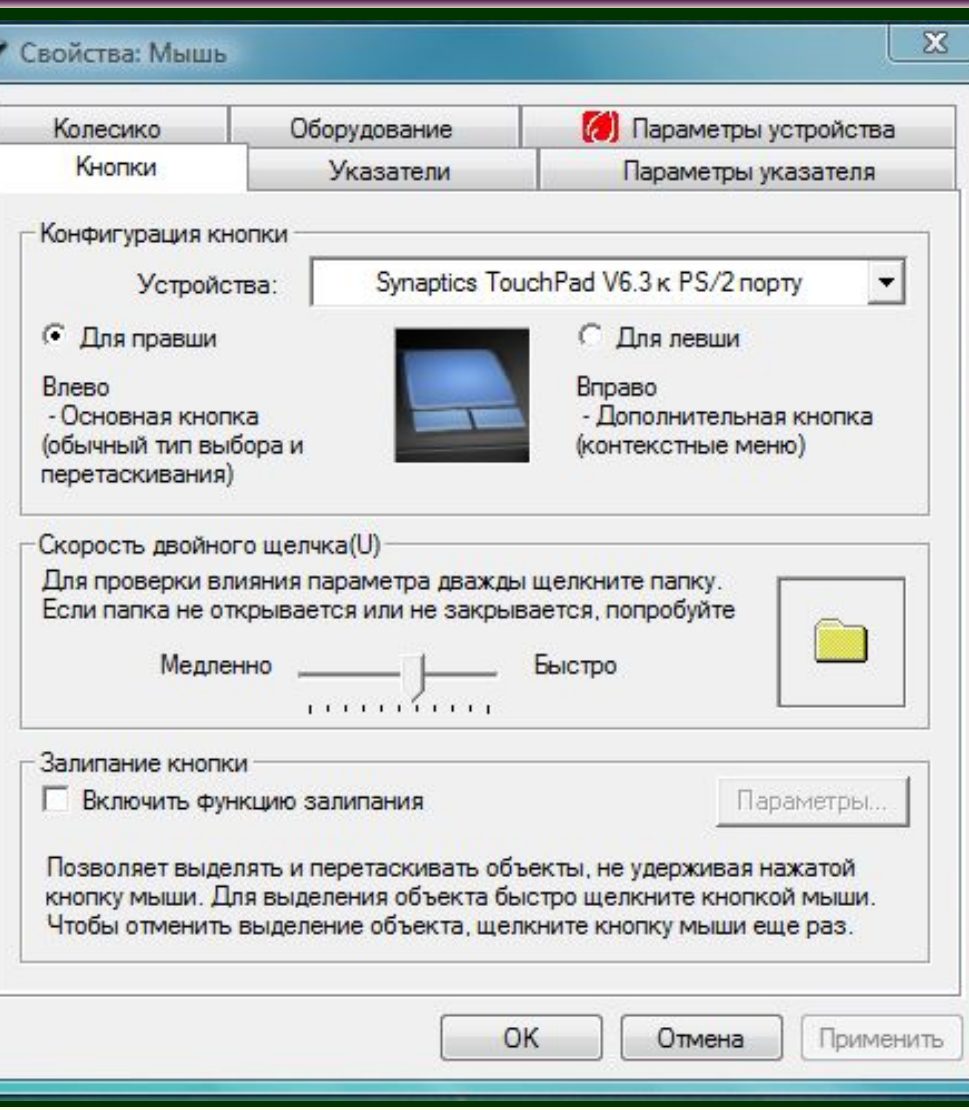

1)заголовок (содержит кнопки управления окном, название приложения и документа, значок приложения); 2)строка меню; 3)рабочее поле; 4)полосы прокрутки;

#### **Основные элементы окна приложения (окна папки)**

#### **Основные элементы окна приложения (окна папки)**

5)панели инструментов; 6)строка состояния (отображает информацию, поясняющую выполняемые действия); 7)рамка окна (служит для изменения его размеров).

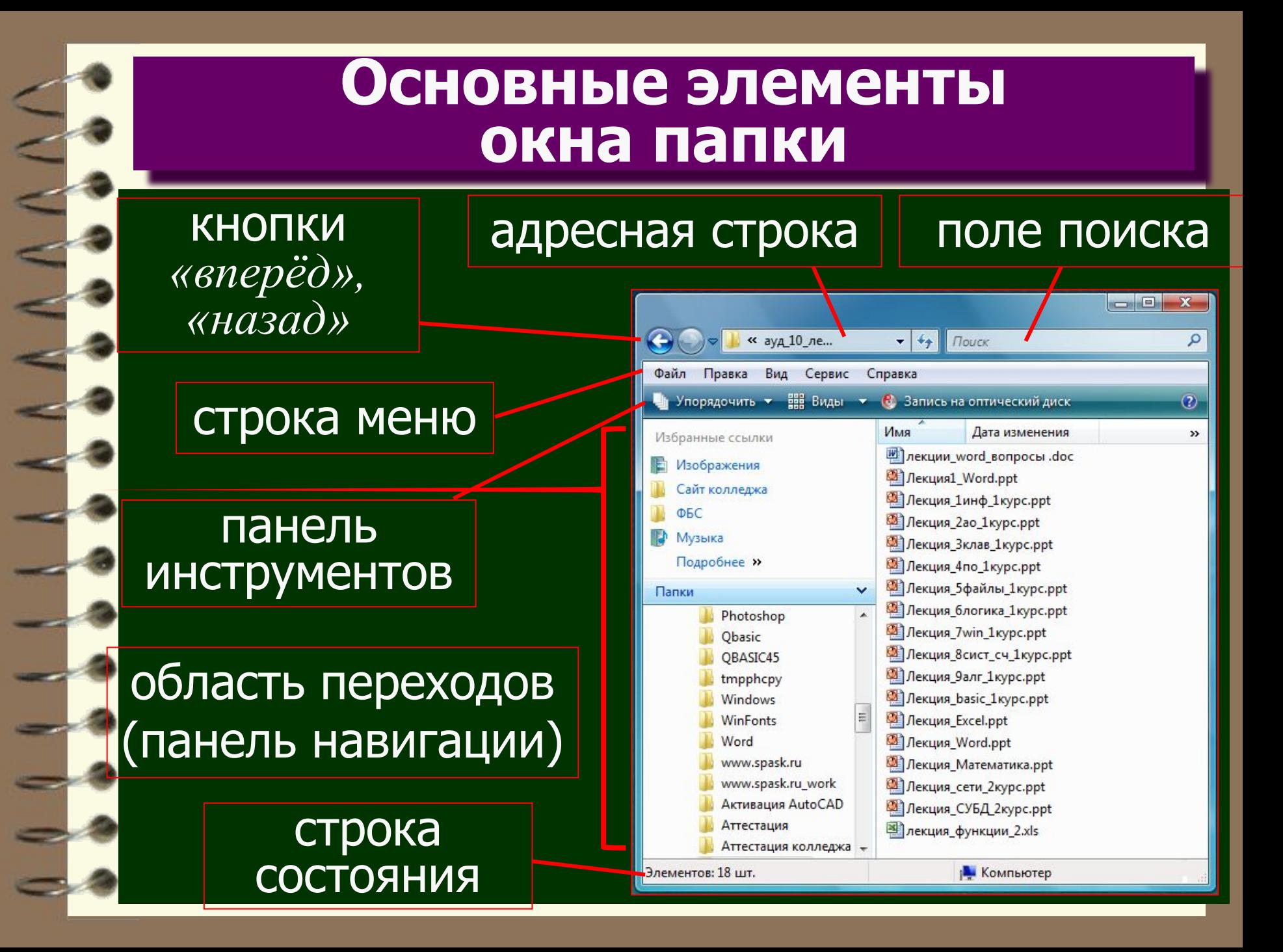

#### **Основные элементы окна папки**

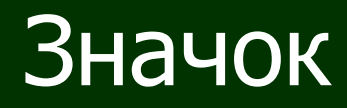

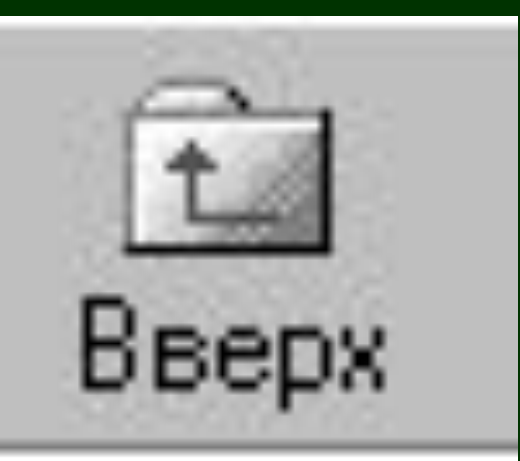

на панели инструментов папки означает "переход на один уровень вверх"

#### **Основные элементы окна папки**

В меню Вид можно изменять способы отображения объектов в окне папки

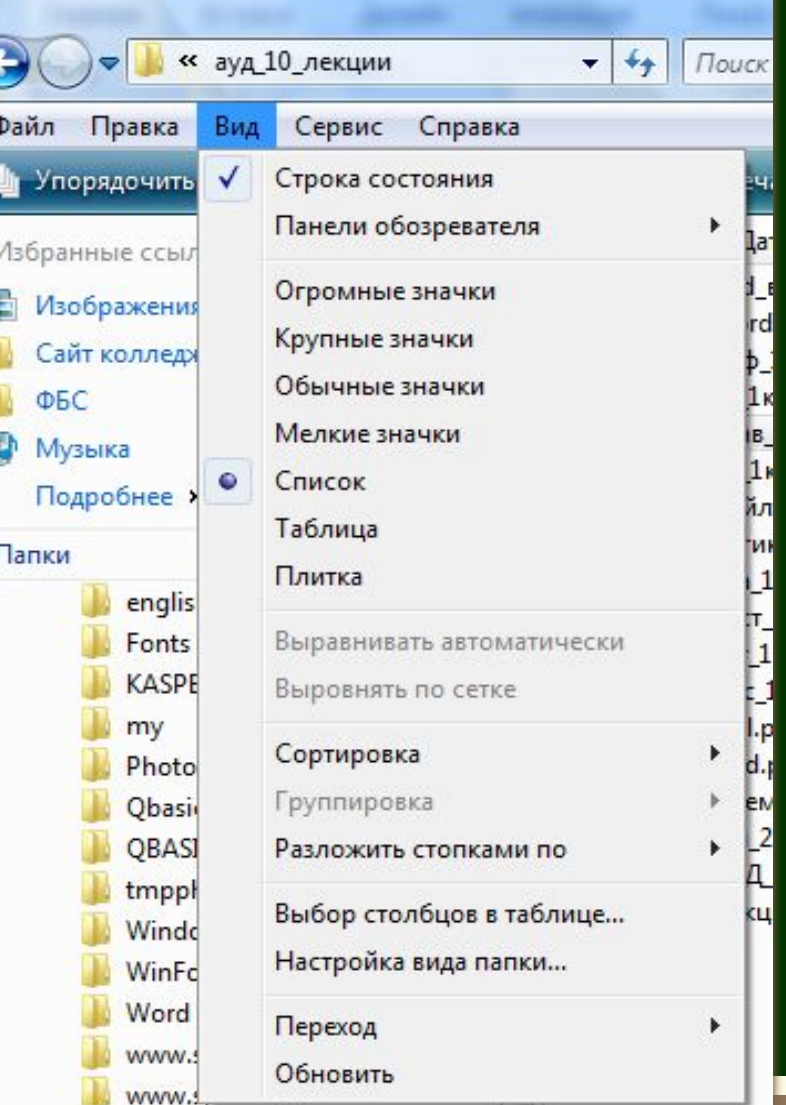

#### **Основные элементы окна папки**

## В меню Вид можно упорядочить значки в папке

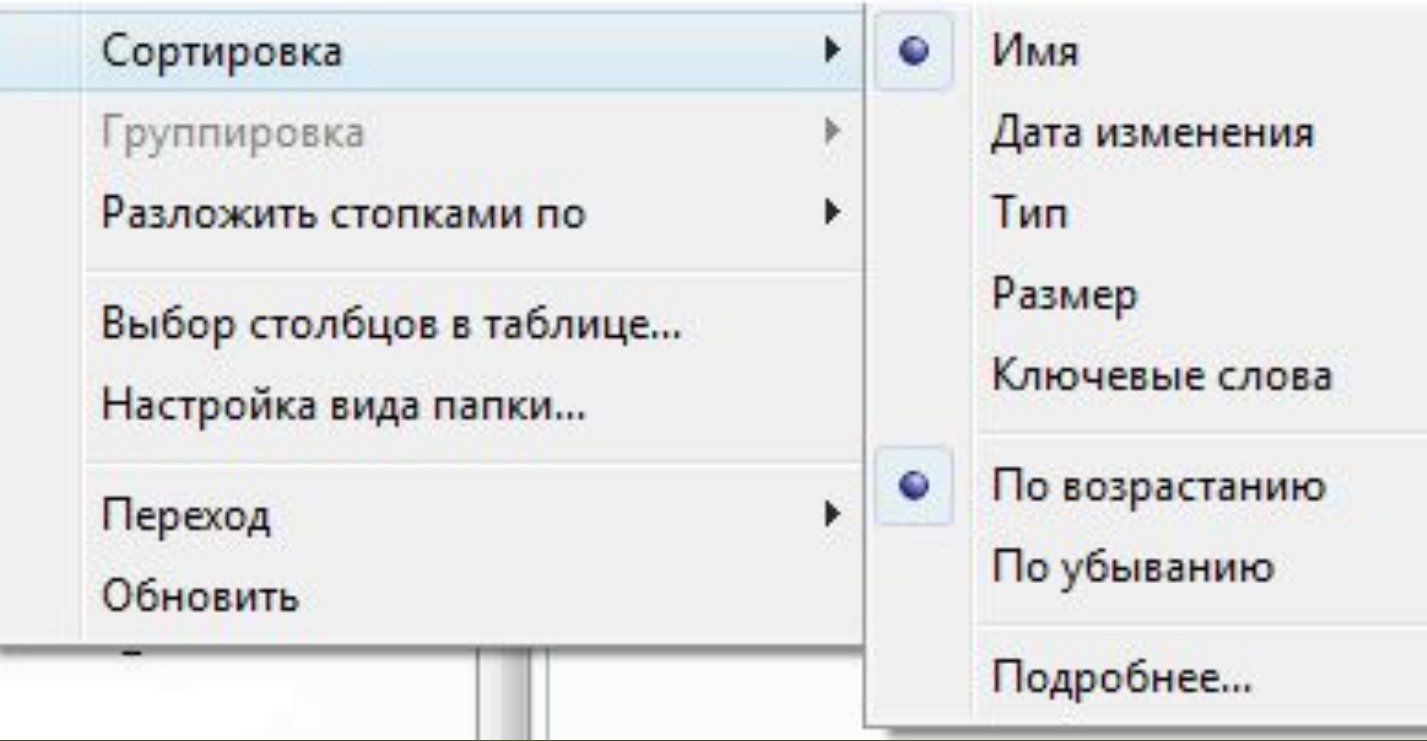

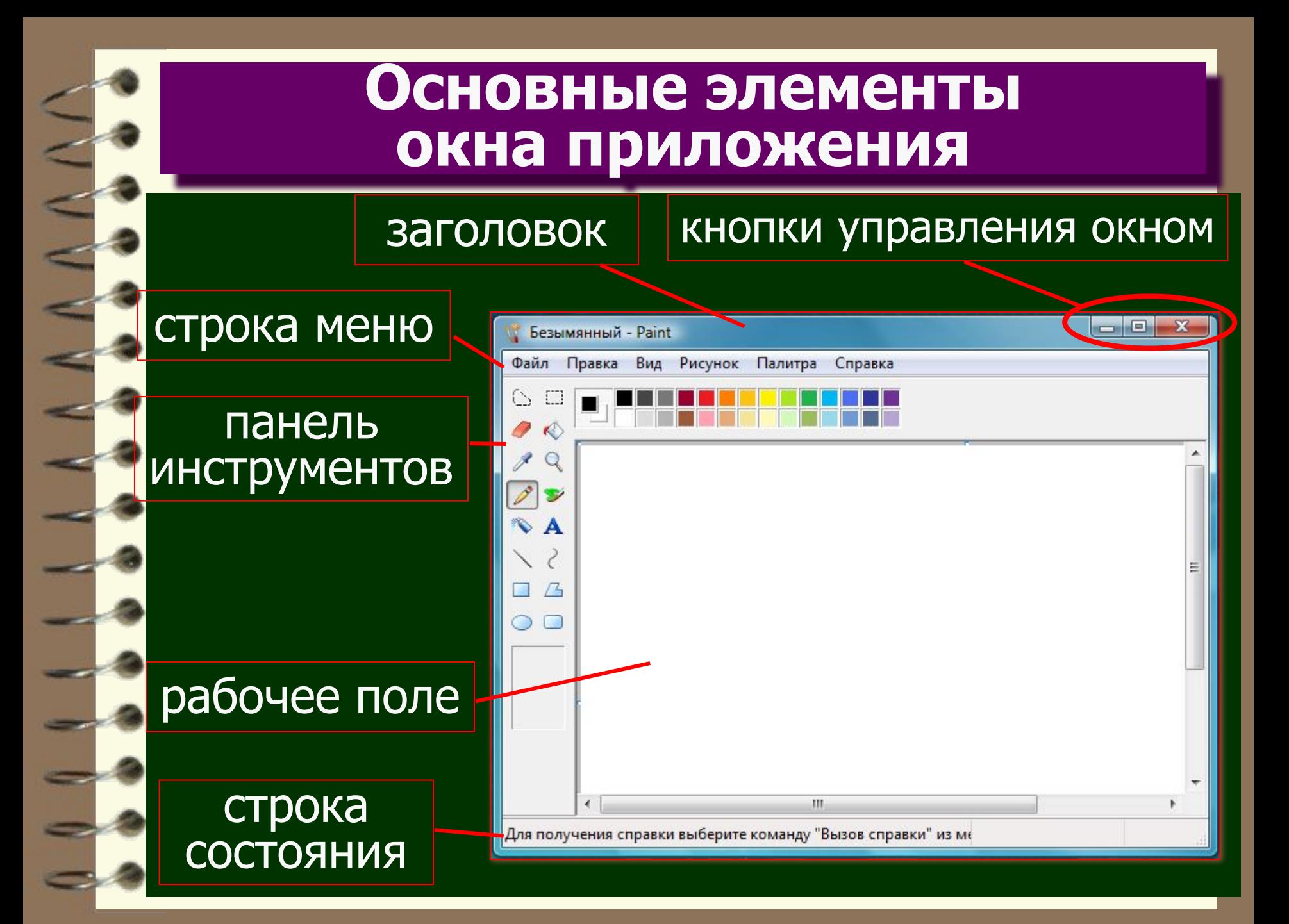

#### 1) командные кнопки

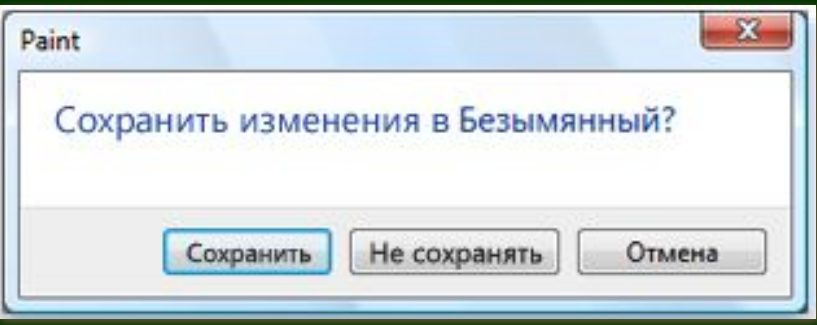

Диалоговое окно с командными кнопками

#### 2) переключатели (кнопки выбора)

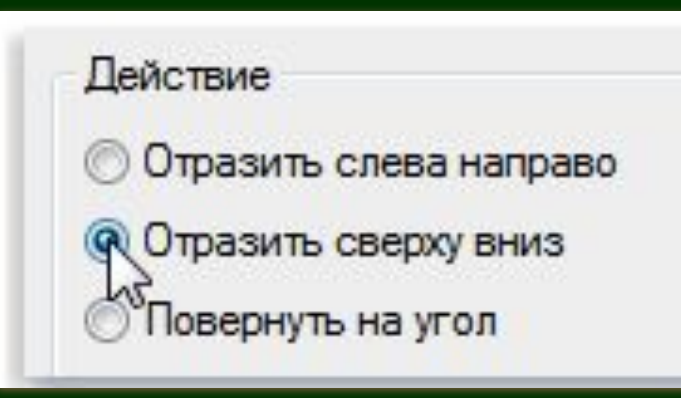

#### 3) флажки

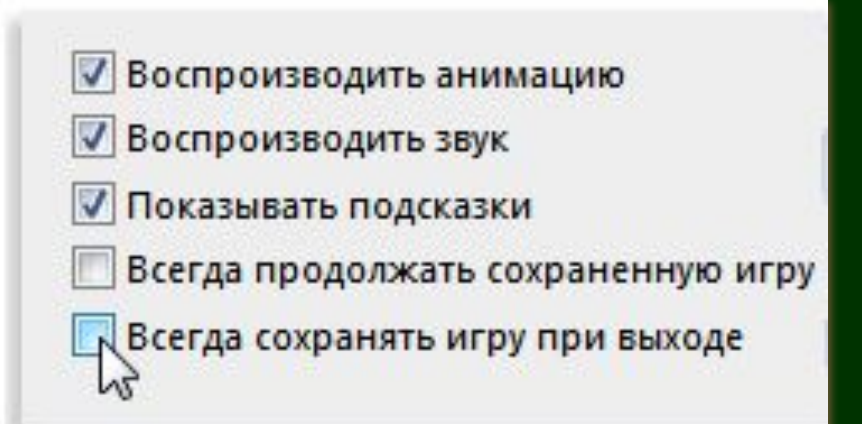

#### <u>4) ползун</u>ки

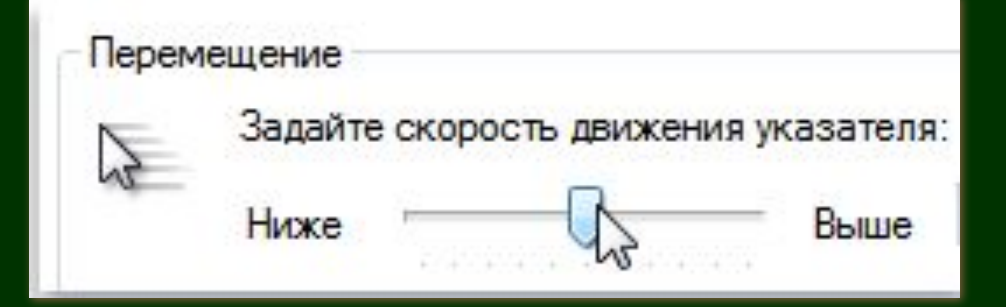

#### 5) текстовое поле

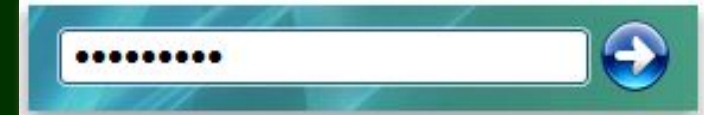

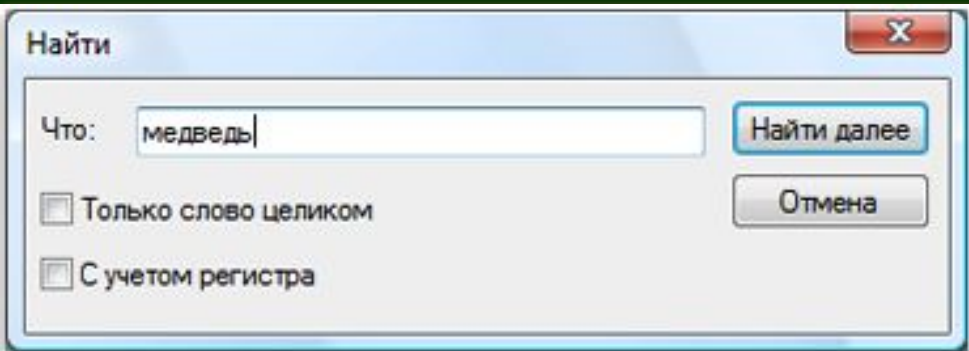

#### 6) раскрывающиеся списки

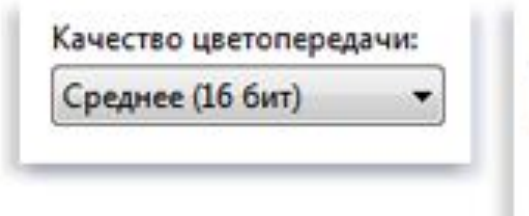

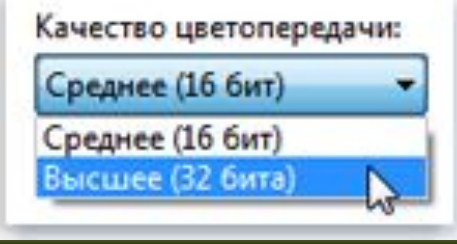

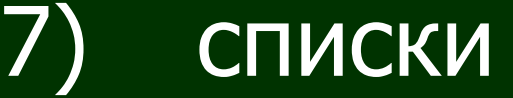

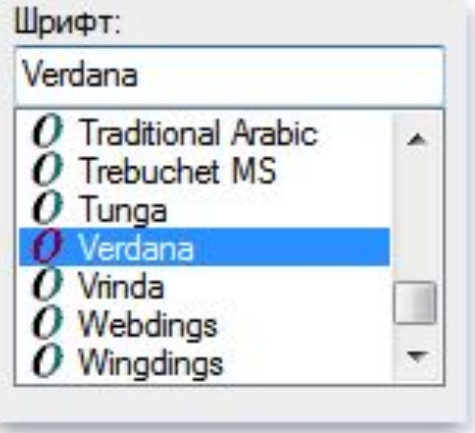

8) в

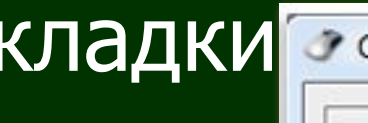

**Войства: Мышь** Колесико Оборудование Параметры указателя

счётчики

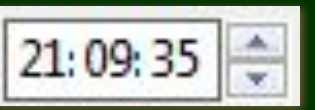

Горизонтальная прокрутка

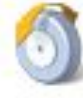

Наклон колесика в сторону служит для горизонтальной прокрутки на следующее число знаков:

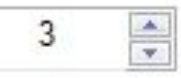

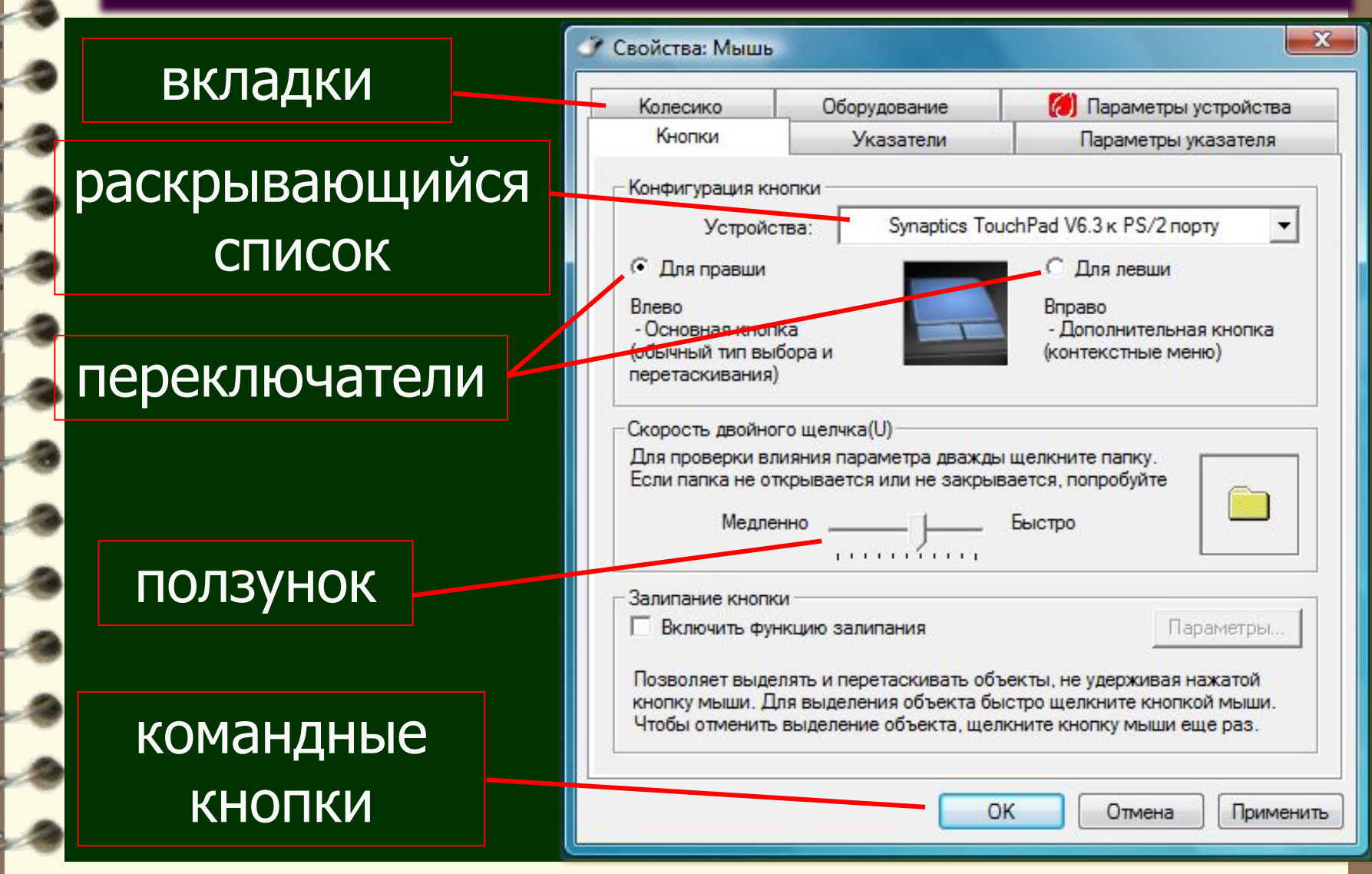

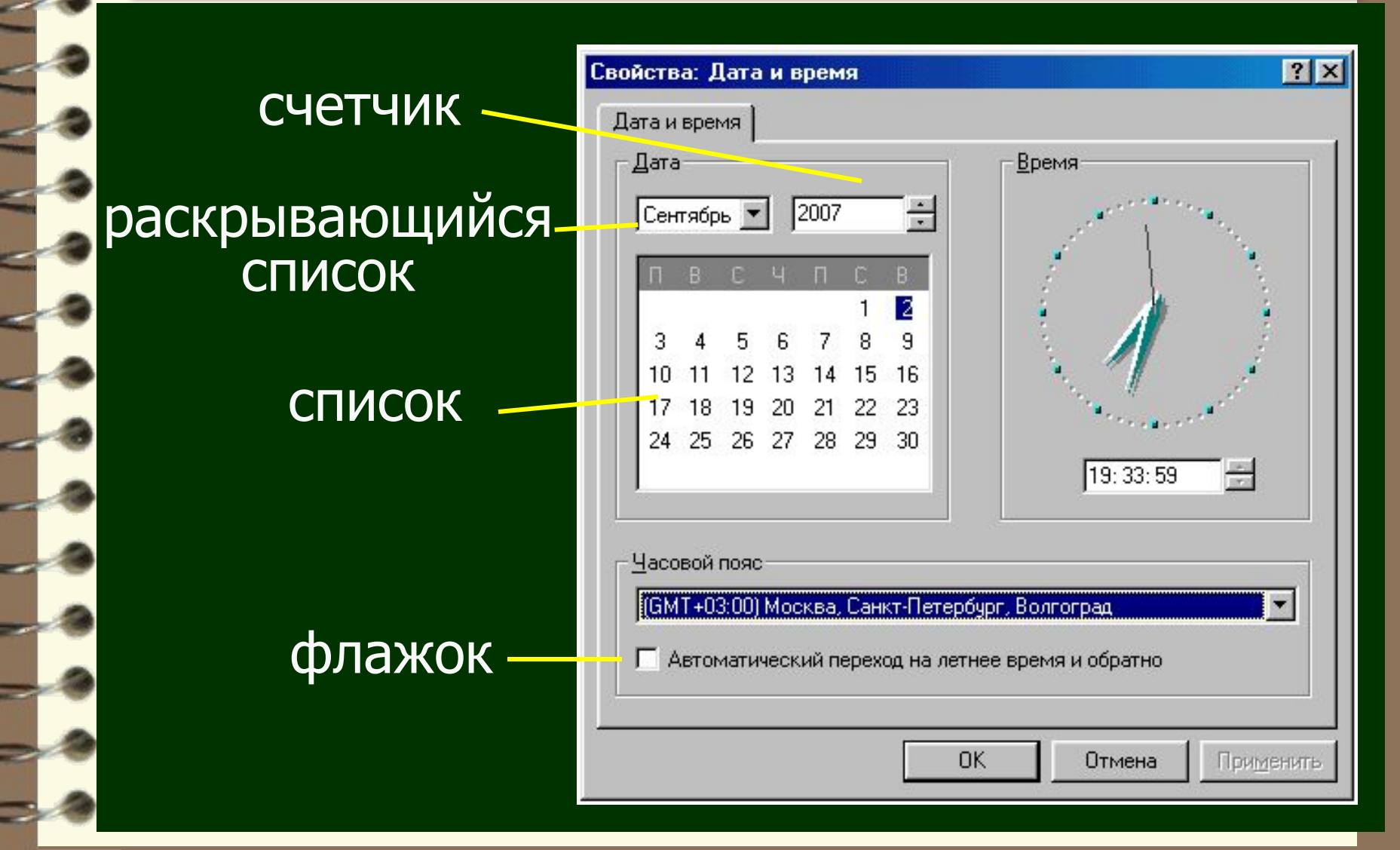

#### Пример диалогового окна

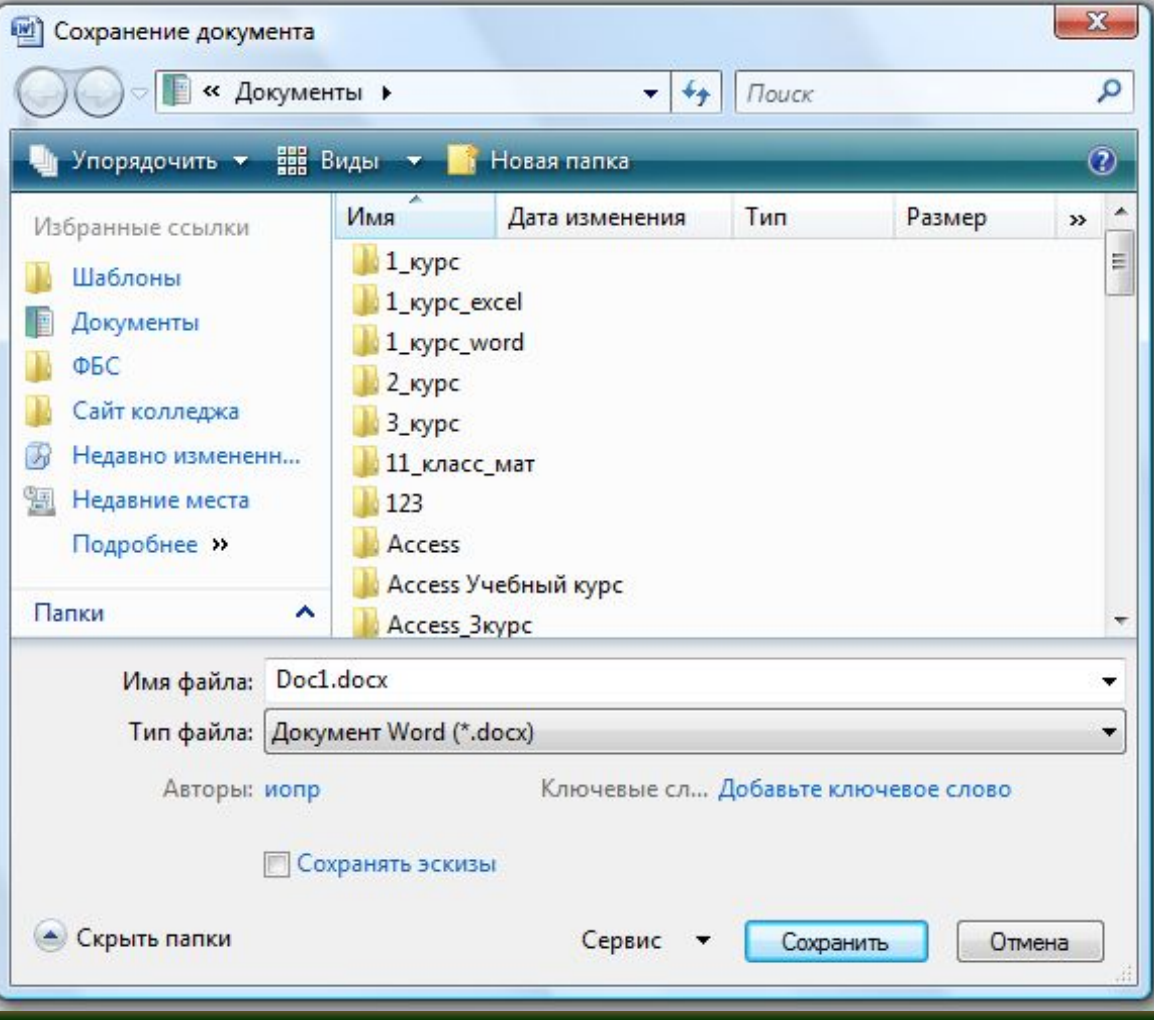

#### Главное меню

Служит для быстрого запуска программ, доступа к справочной системе...

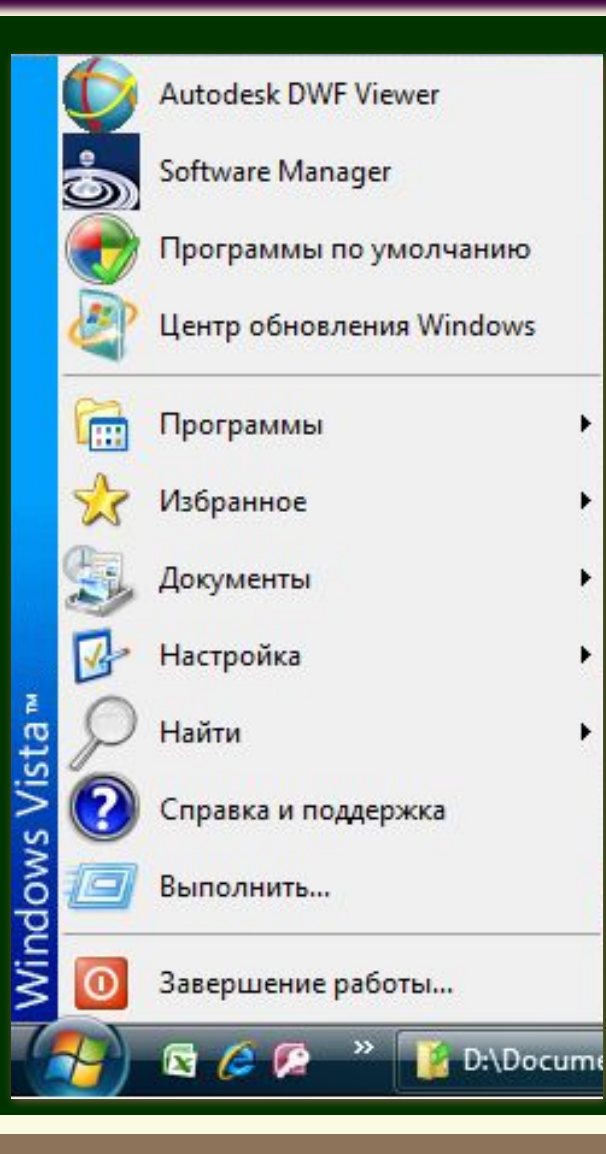

Из главного меню можно запустить стандартные приложения Windows

Пуск – Программы – Стандартные ...

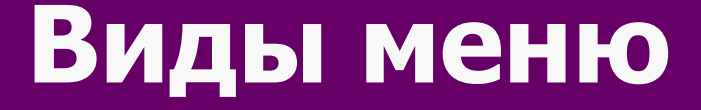

## Контекстное меню

Вызывается щелчком правой кнопки мыши на объекте.

Вид контекстного меню зависит от объекта, к которому это меню относится.

#### Контекстное меню

## файлакорзины рабочего

# стола

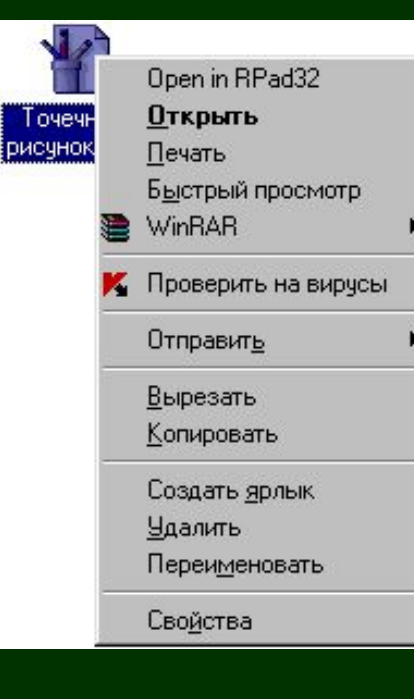

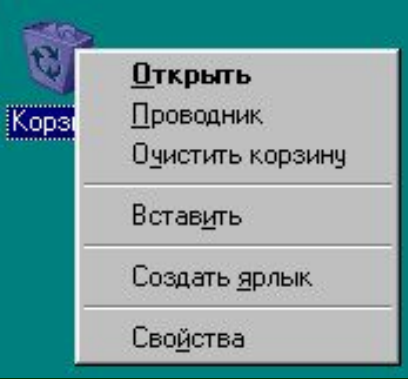

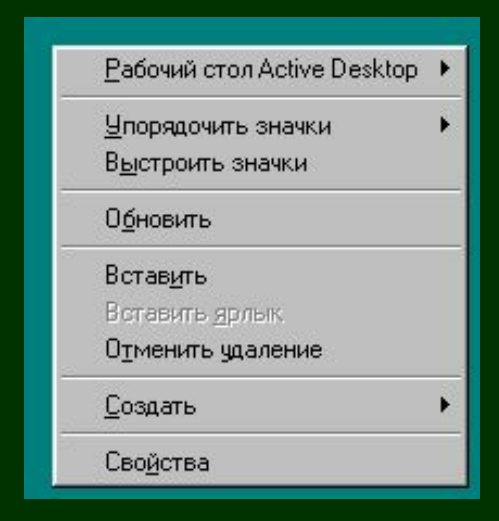

### Системное меню

Вызывается щелчком левой кнопки мыши на значке приложения (папки) в заголовке окна.

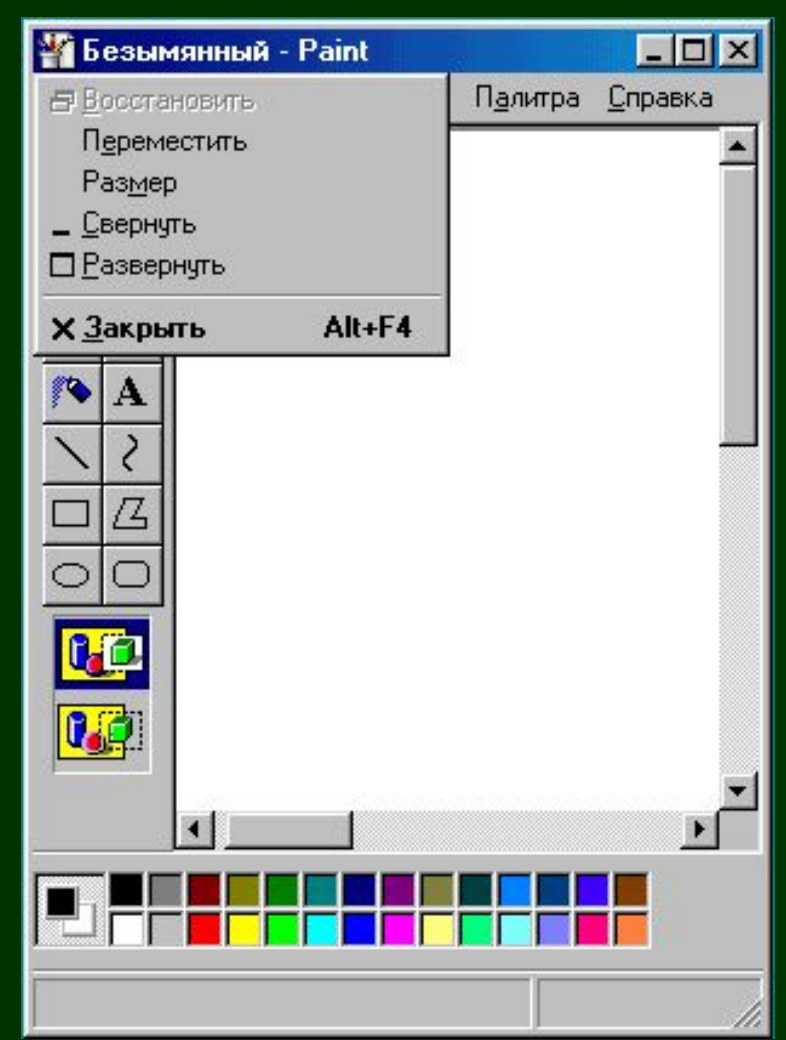

## Строка меню окна приложения (папки)

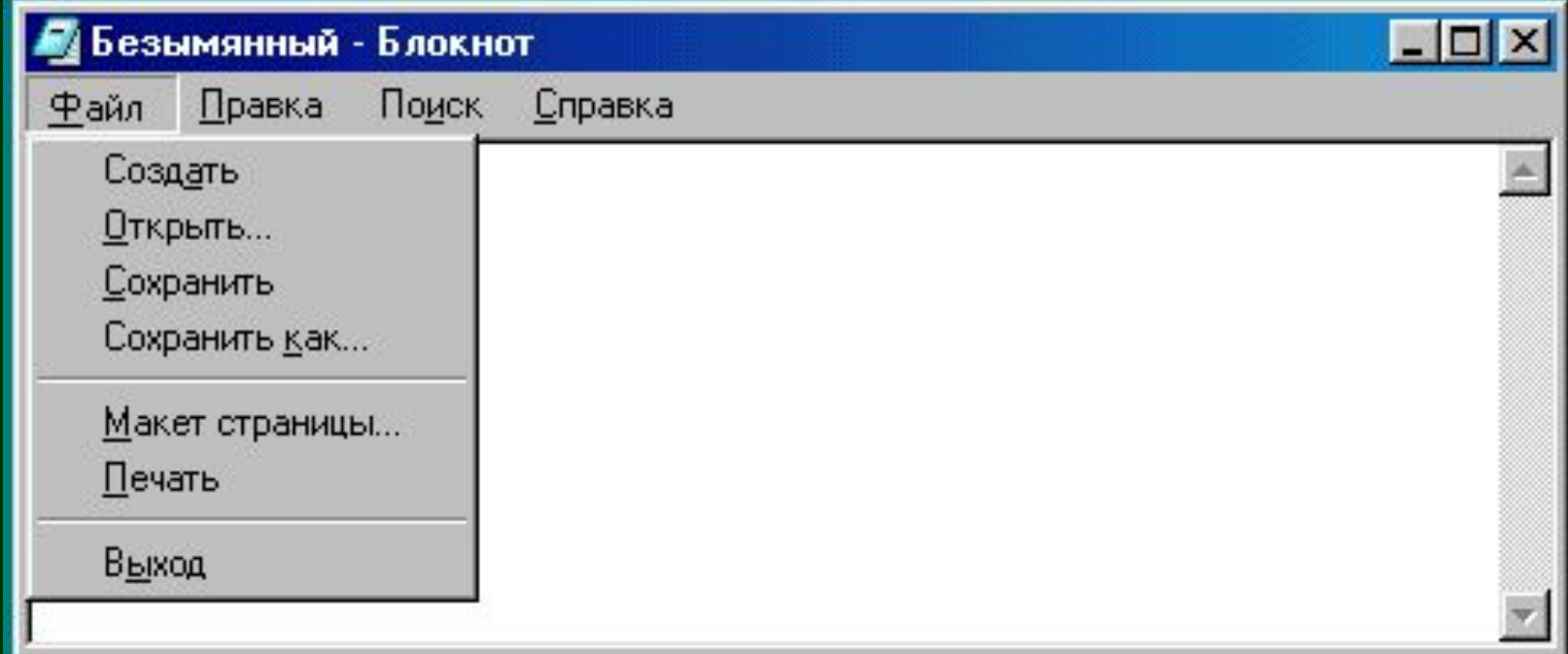

## **Виды курсоров мыши**

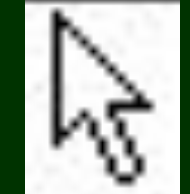

основной режим (можно выбрать объект, указав на него, или переместить, перетащив левой кнопкой мыши)

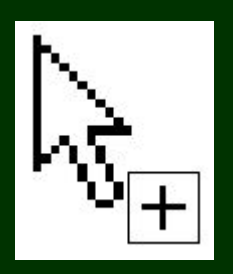

копирование объекта

## **Виды курсоров мыши** изменение рв окна

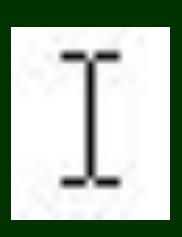

ввод и редактирование текста

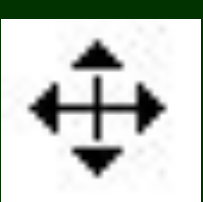

перемещение

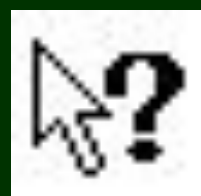

выбор объекта для справки

## **Приемы работы с мышью**

1) указать (выбрать пункт подменю) 2) один раз щелкнуть левой кнопкой мыши (выделить объект, войти в меню)

3) два раза щелкнуть левой кнопкой мыши (войти в папку, запустить программу)

4)один раз щелкнуть правой кнопкой мыши (вызов контекстного меню)

## **Приемы работы с мышью**

5) схватить и перетащить • левой кнопкой мыши (перемещение файлов, изменение размеров окна...)

• правой кнопкой мыши

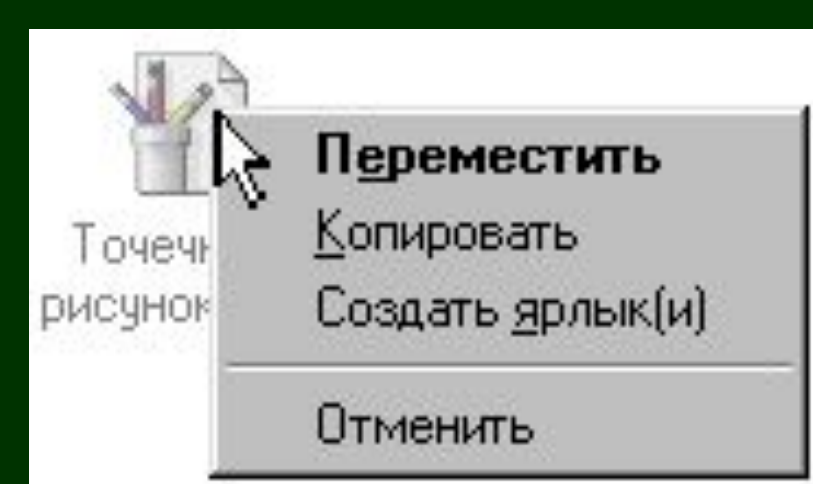

## **"Быстрые" клавиши**

<F1> вызов справки <ALT>+<F4> закрытие текущего окна или выход из приложения <CTRL>+<F4> закрытие текущего окна в приложениях, использующих многооконный интерфейс

## **"Быстрые" клавиши**

<CTRL>+<ESC> вызов главного меню

<ALT>+<TAB> переход в другое окно

<SHIFT>+<F10> открытие контекстного меню для выделенного объекта

 <ALT >+<подчеркнутая буква> выполнение команды меню

## **"Быстрые" клавиши**

<CTRL>+<C> копировать в буфер <CTRL>+<X> вырезать в буфер <CTRL>+<V> вставить из буфера

<ALT>+<ENTER> вызов окна свойств для выделенного объекта

<CTRL>+<ALT>+<DEL> выход из программы при зависании